# **インフォニスタ 操作マニュアル**

出店会員用

2022/3

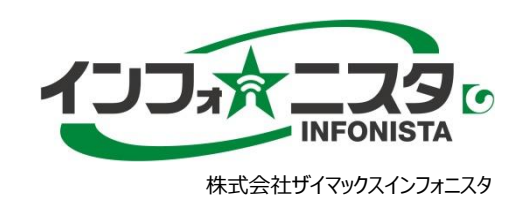

## ■**はじめに:マイページについて(p2)**

## ■オファー機能について(p3-15) →希望条件に沿った物件を受け取る機能です

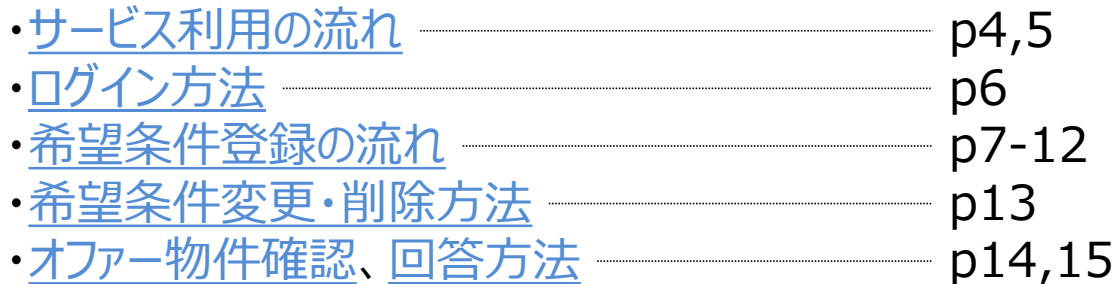

インフォニスタでは、**物件を「受け取る」「探す」 2種類の物件探しが可能**です。 オファー物件を受け取るだけではなく、一般公開 サイトで物件を探しに行くことも可能です!

■ 一般公開機能について(p16-18) →一般公開されている物件を探す機能です

·[サービスについて](#page-17-0) –––––––––––––––––––––– p17 ・[お気に入り物件登録・検索条件保存方法](#page-18-0) -- p18 インフォネ

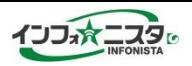

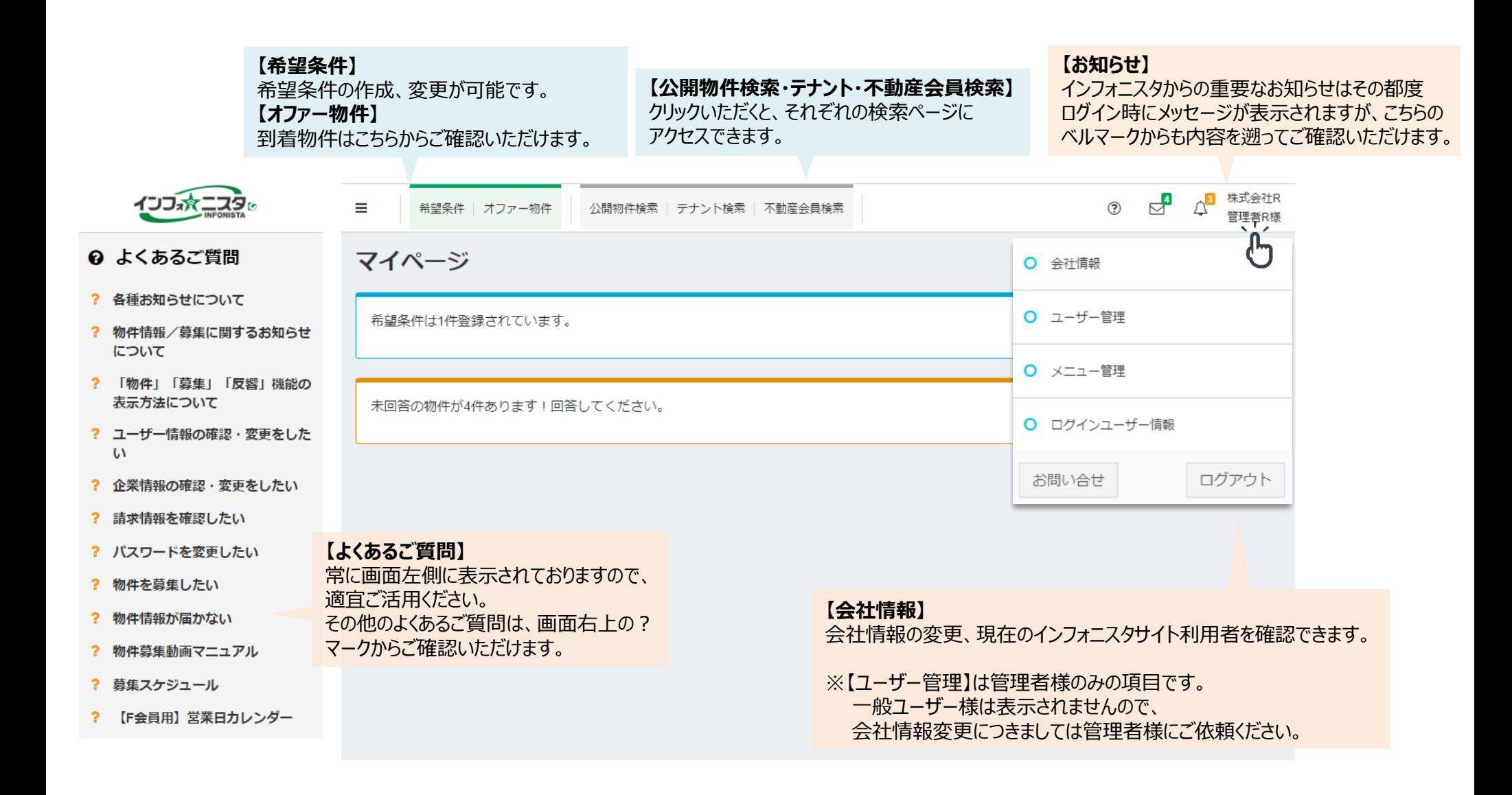

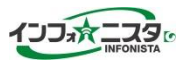

# **オファー機能について**

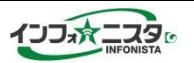

<span id="page-4-0"></span>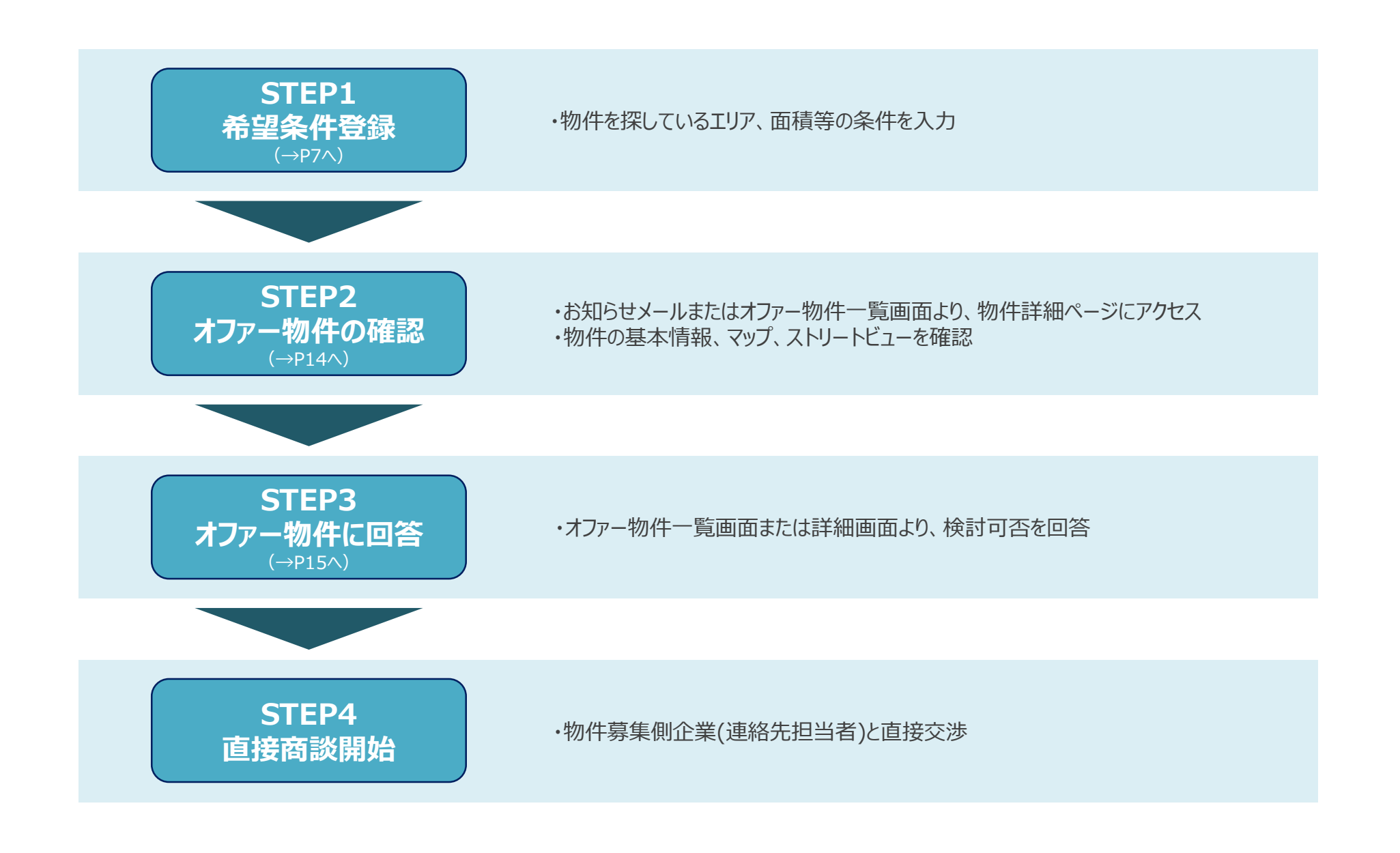

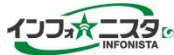

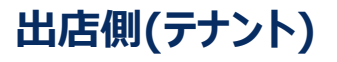

**出店側(テナント) 物件募集側(不動産会社・テナント)**

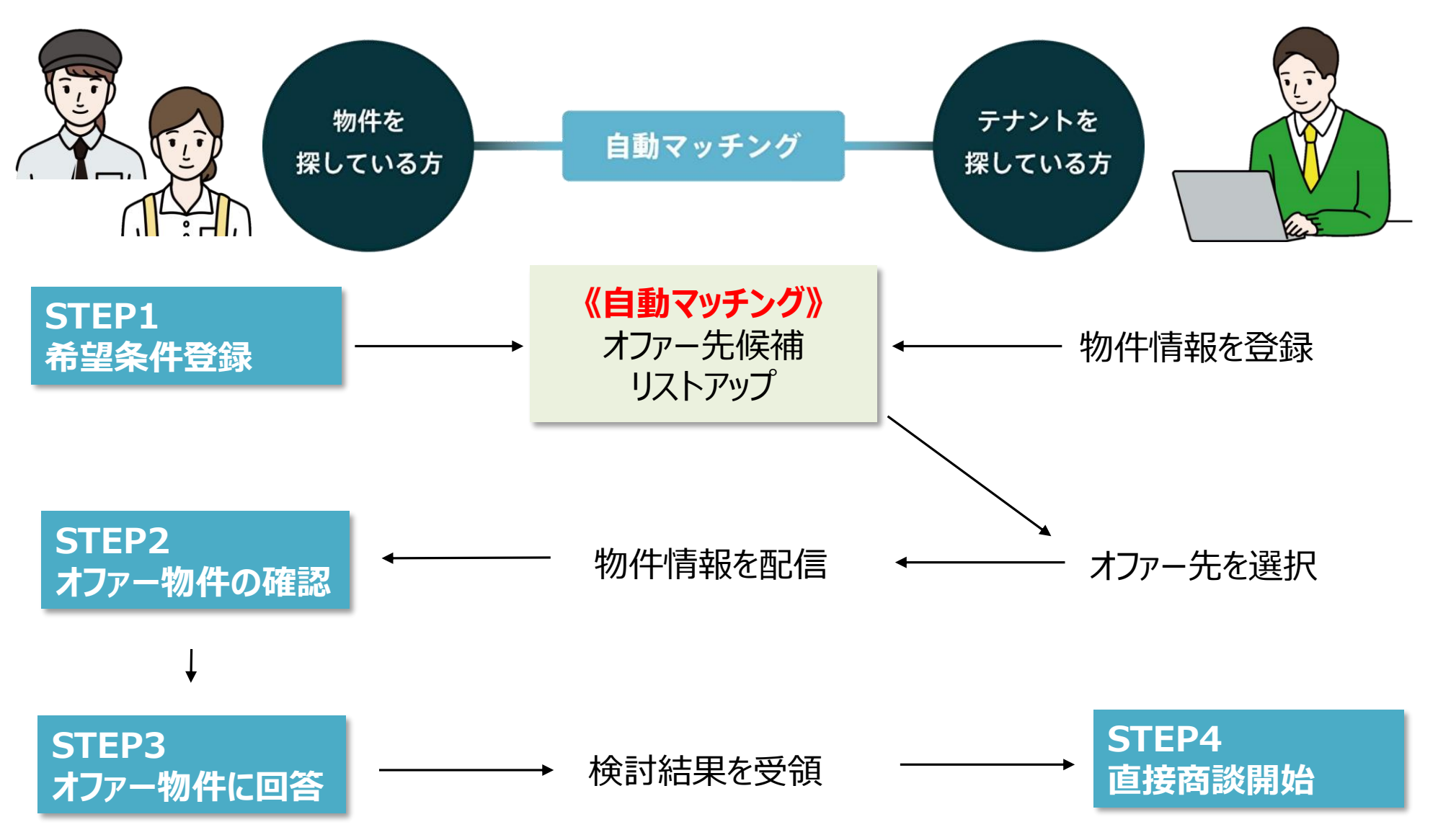

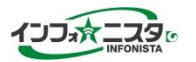

<span id="page-6-0"></span>ブラウザを立ち上げて、<https://member.infonista.jp/session/login>にアクセスしてください。

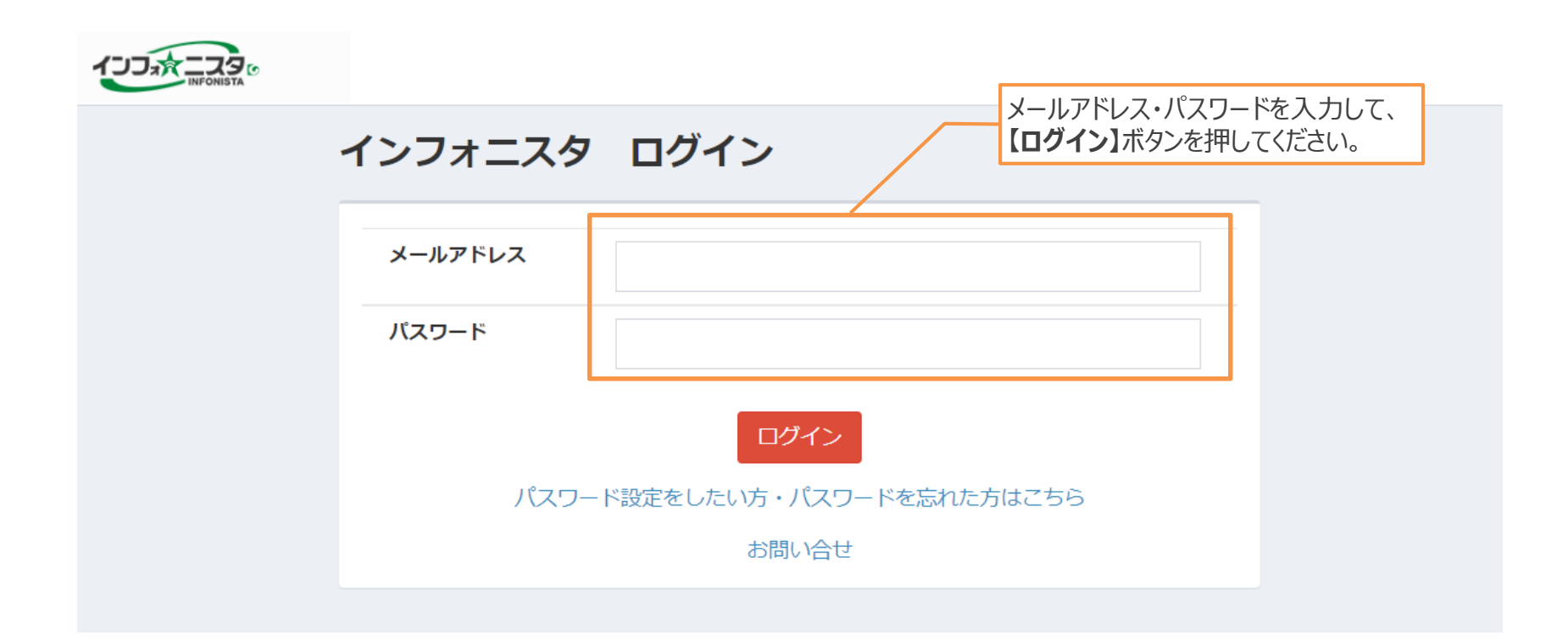

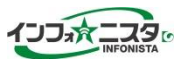

<span id="page-7-0"></span>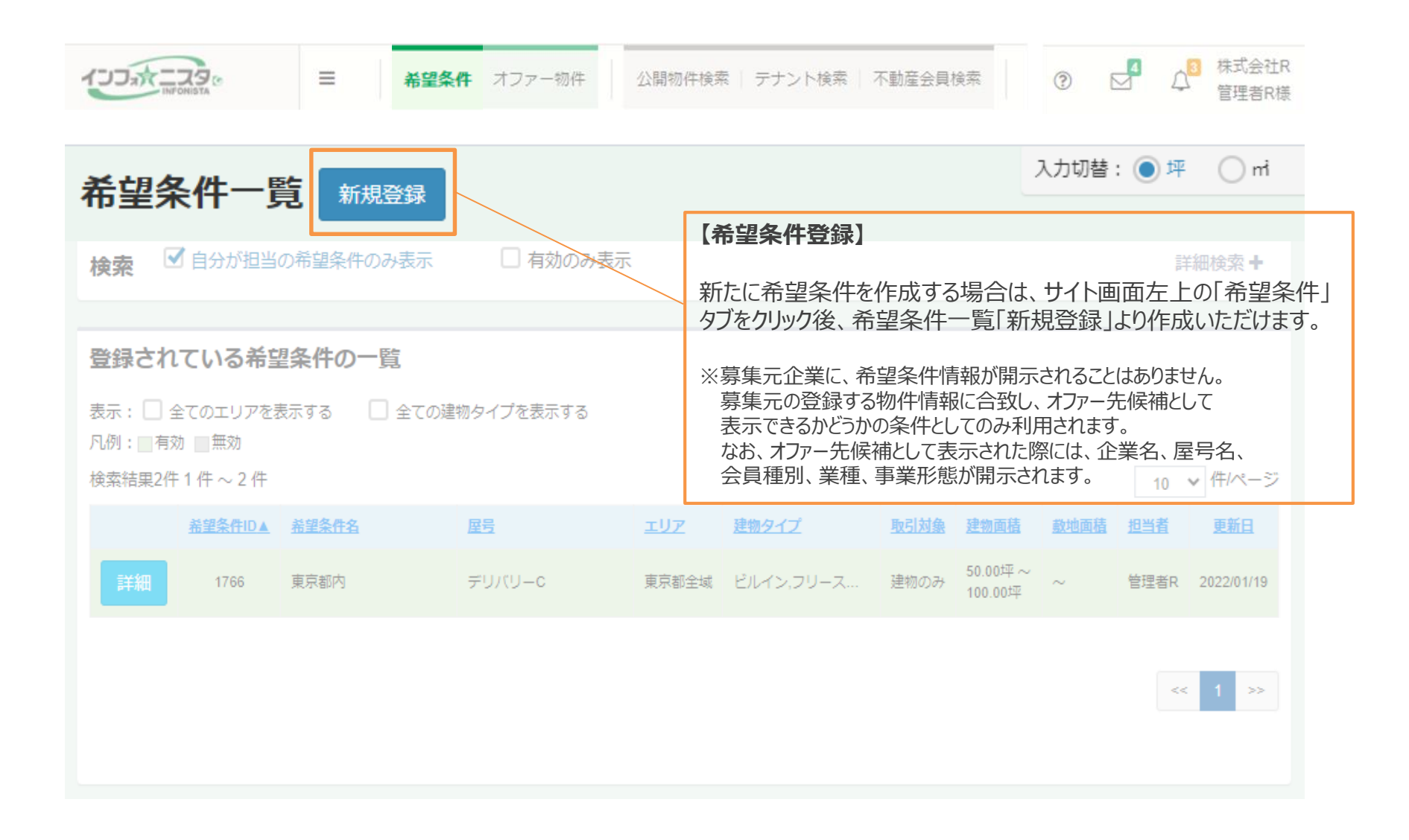

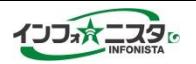

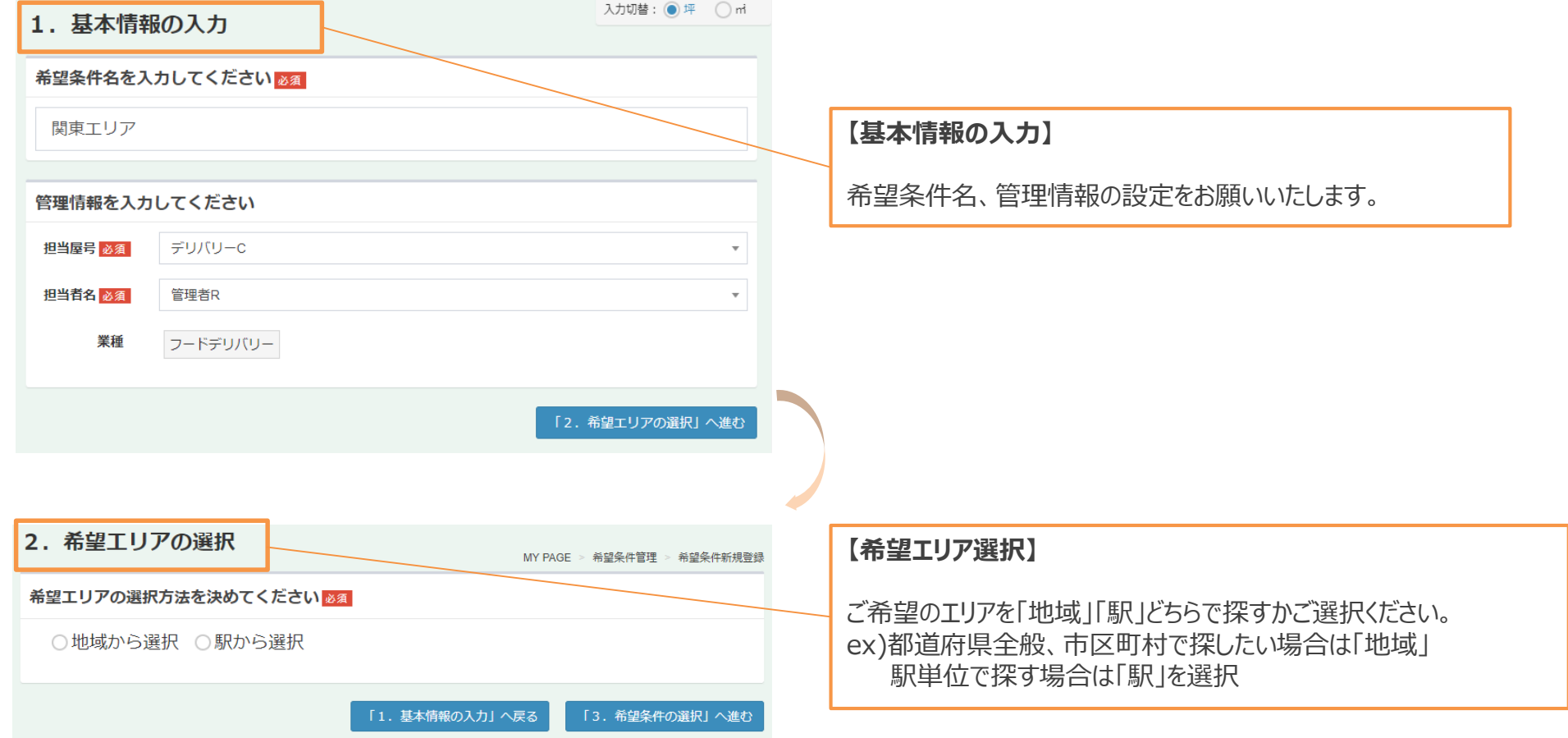

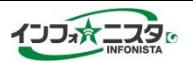

<地域から選択 を選んだ場合>

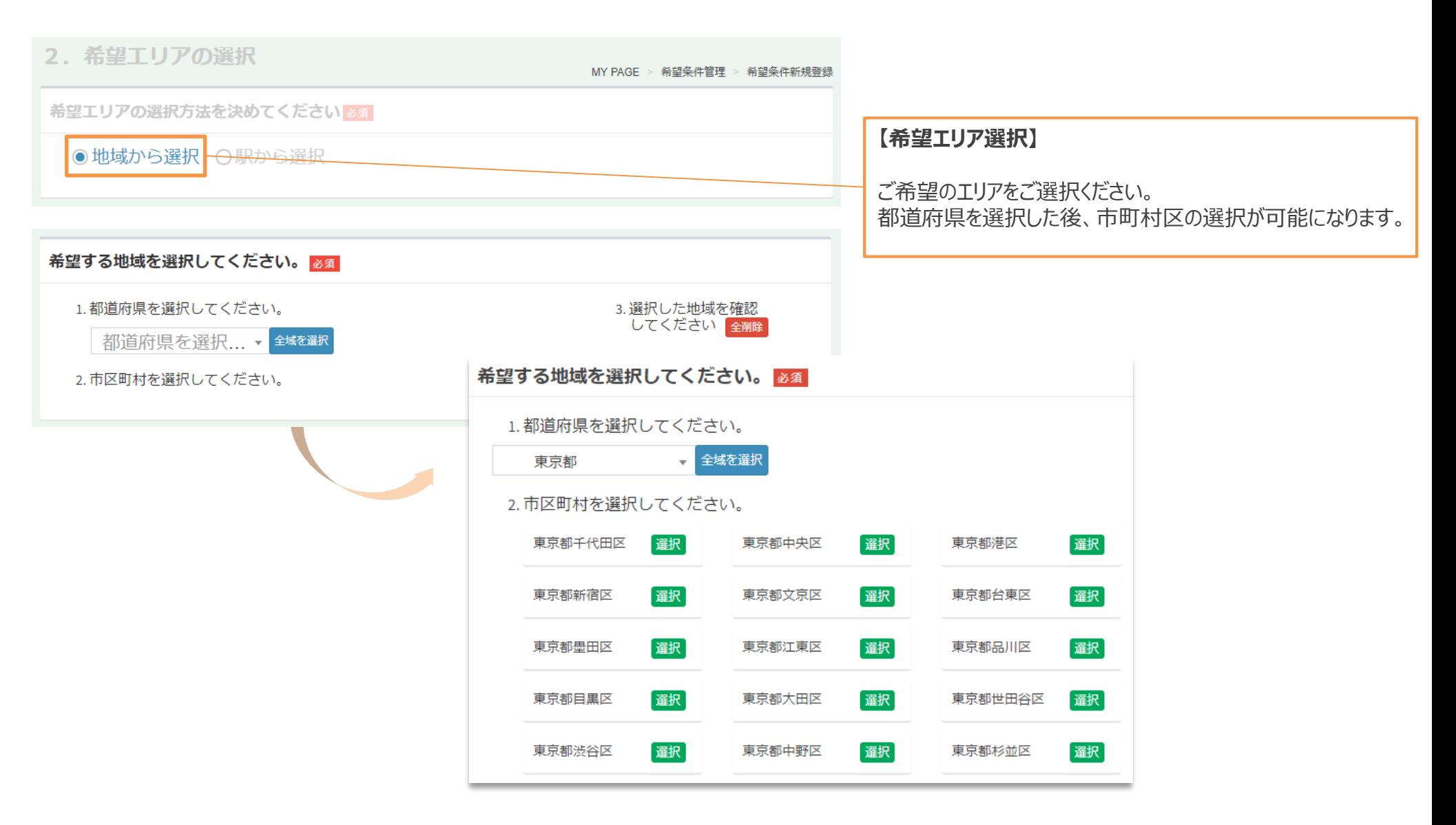

### **STEP1 希望条件登録の流れ** インコントランスタンスタ 操作マニュアル (出店会員用)

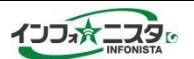

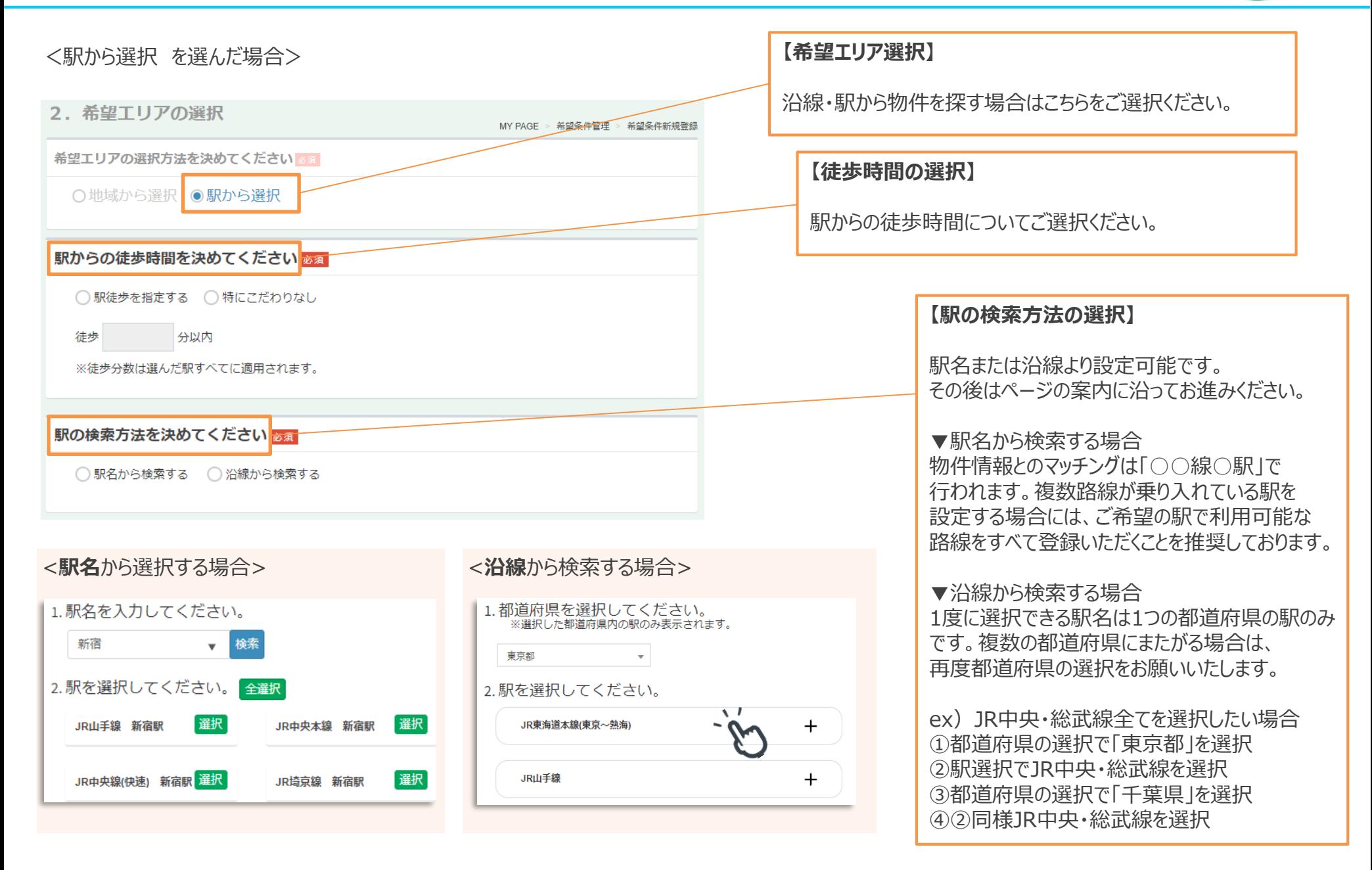

### **STEP1 希望条件登録の流れ** インフォニスタ 操作マニュアル (出店会員用)

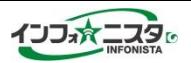

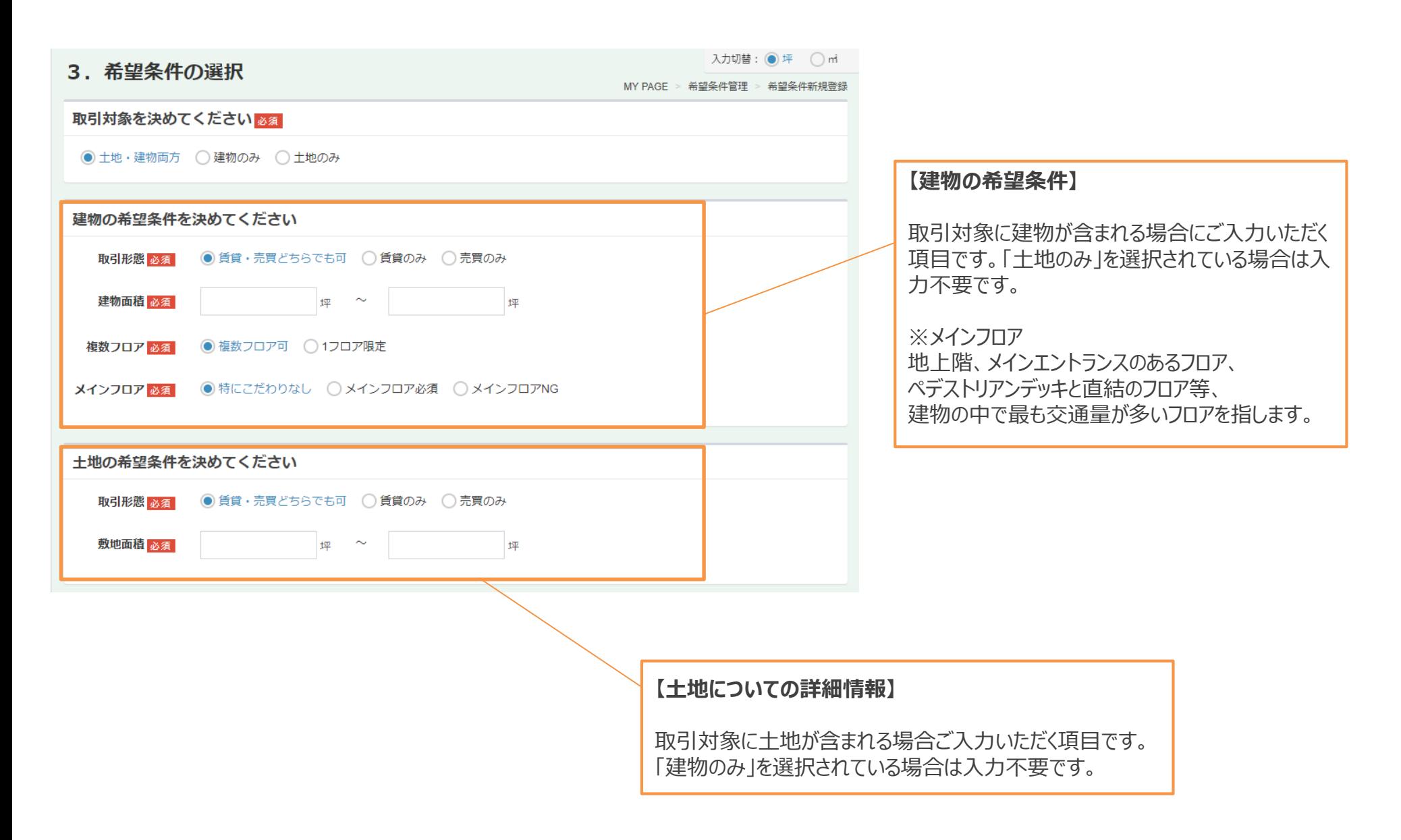

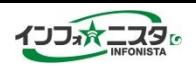

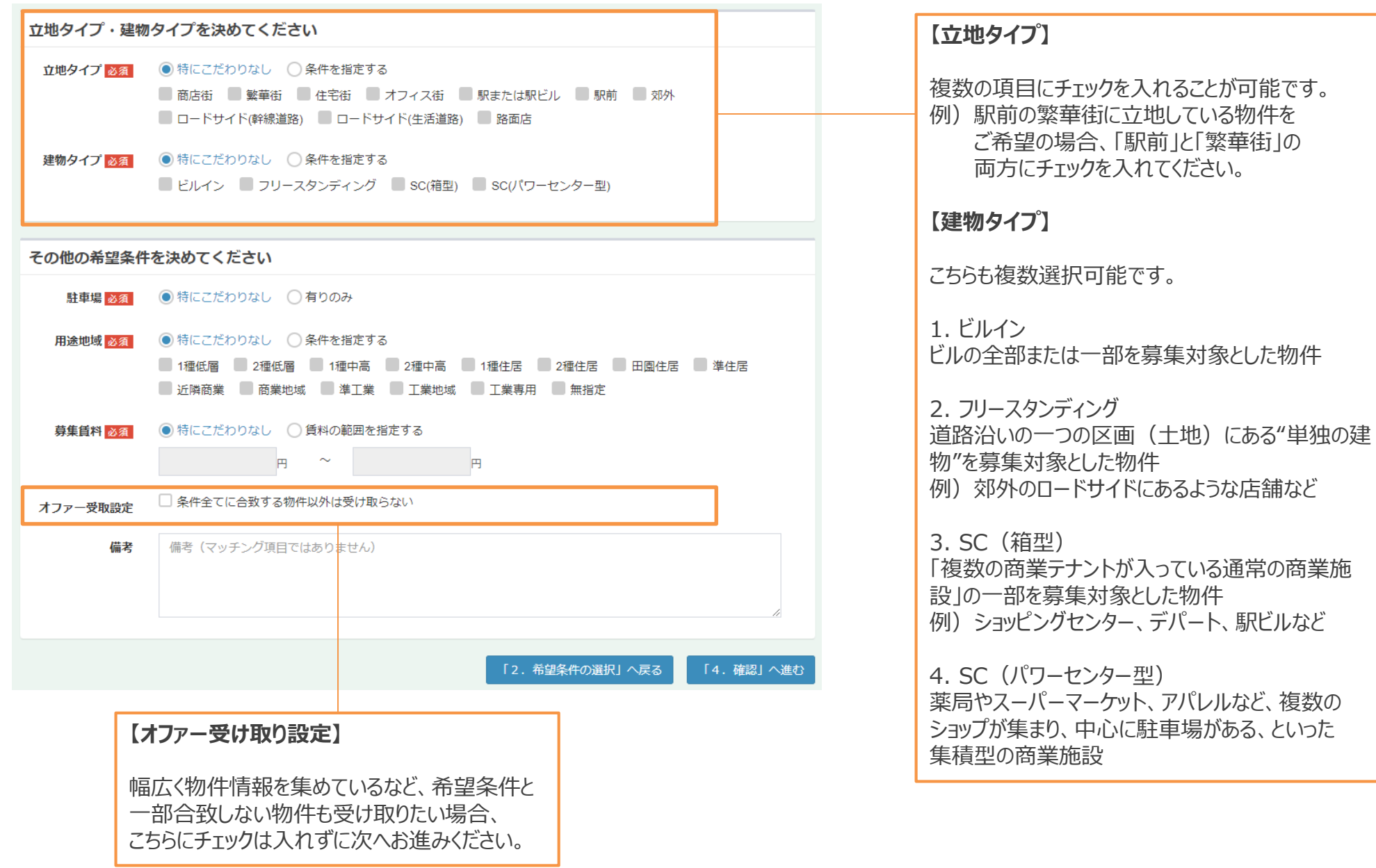

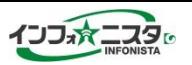

<span id="page-13-0"></span>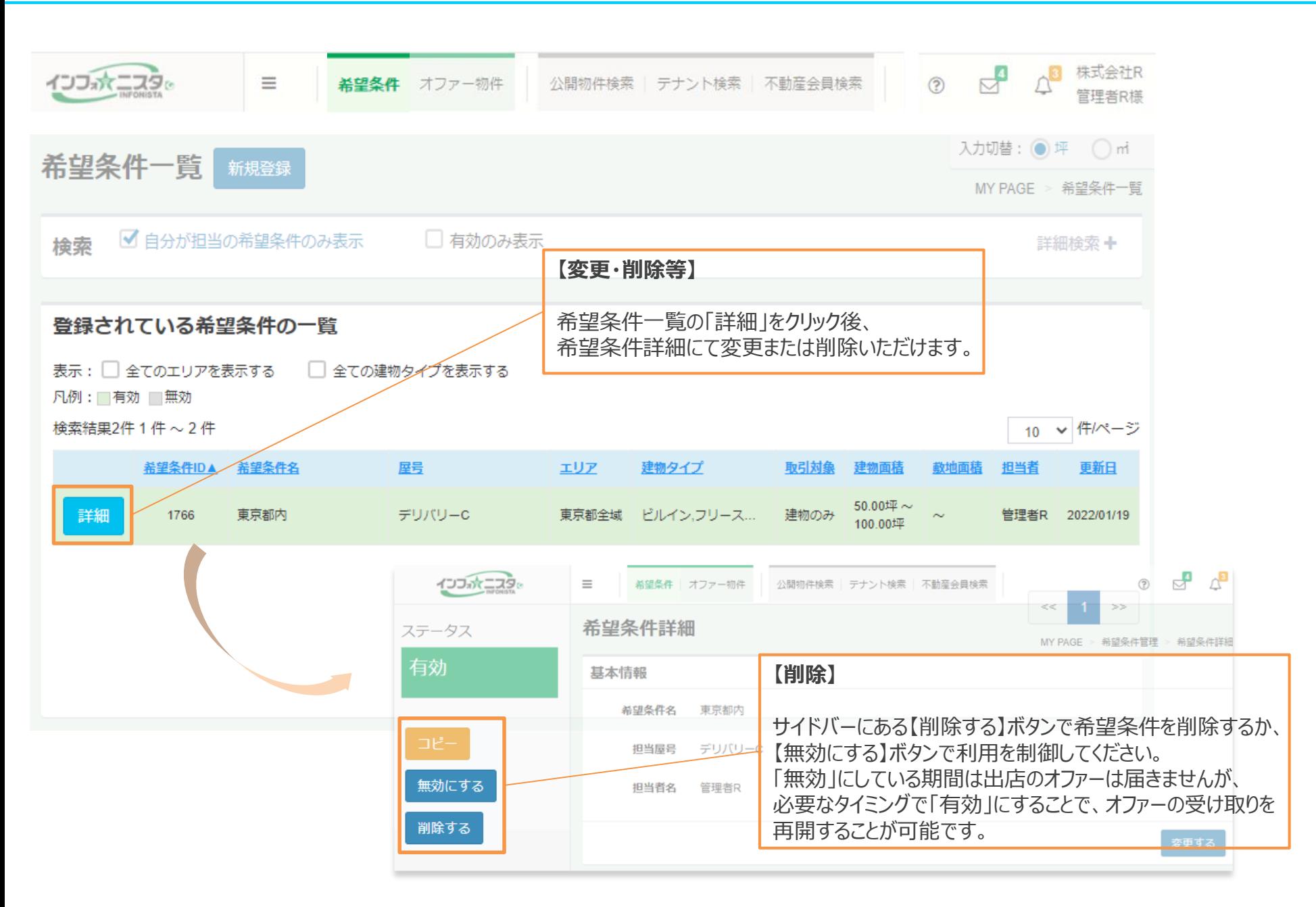

## <span id="page-14-0"></span>**STEP2 オファー物件確認の流れ**

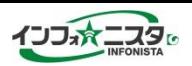

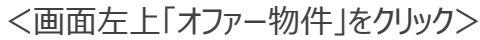

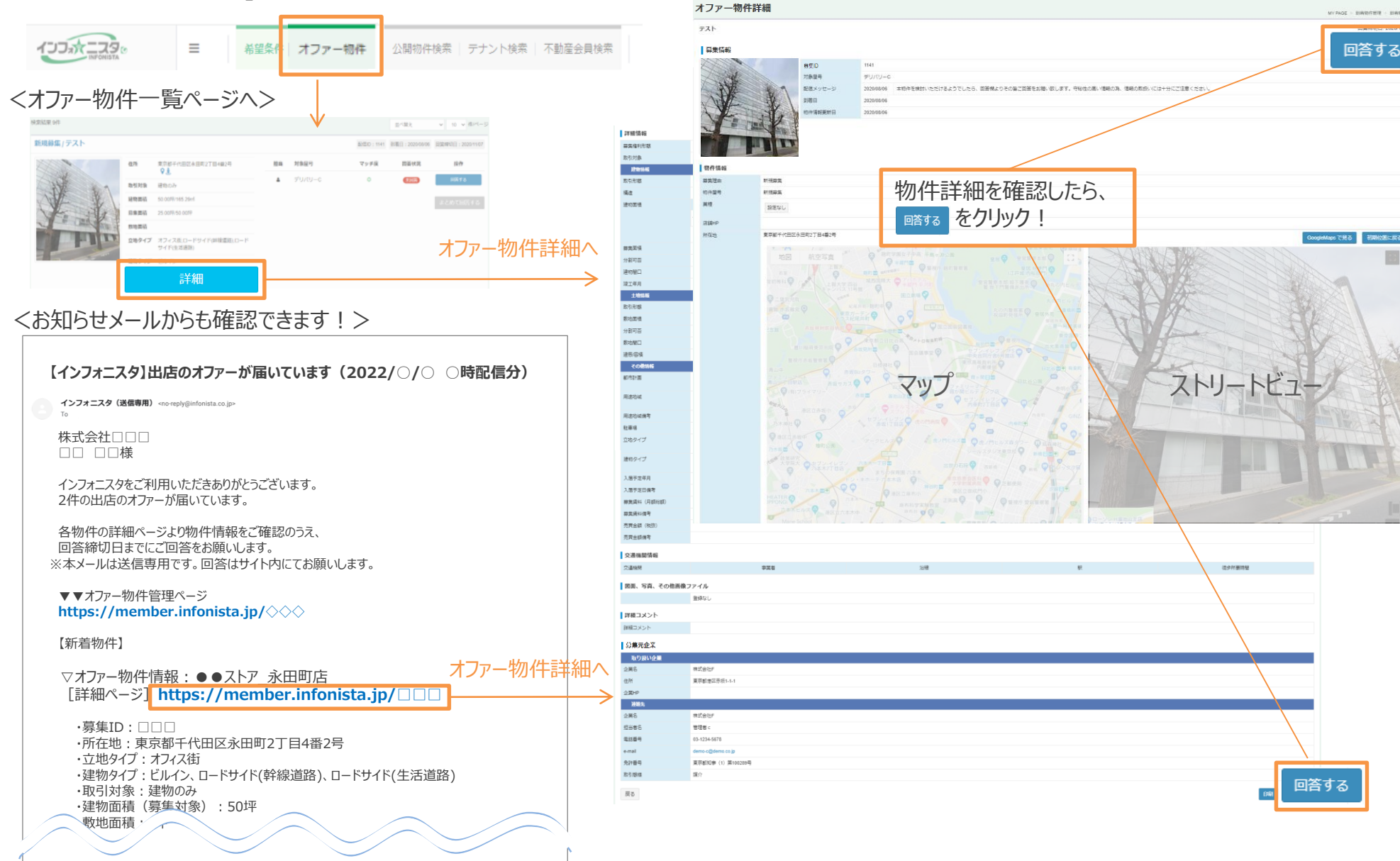

## <span id="page-15-0"></span>**STEP3 オフアー物件に回答** インプィング インフォニスタ 操作マニュアル (出店会員用)

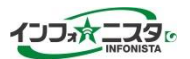

#### <回答画面>

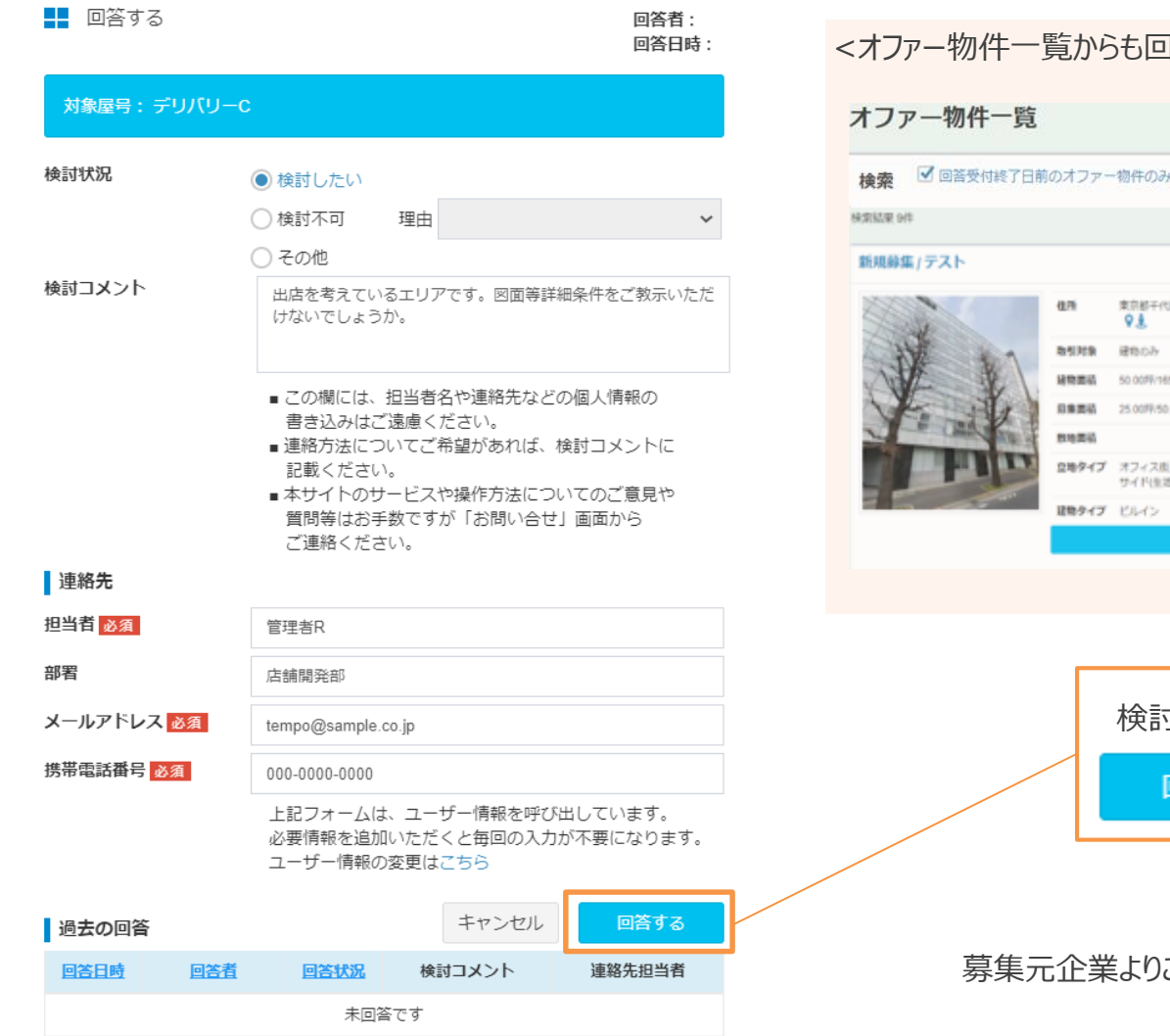

#### <オファー物件一覧からも回答できます ! > MY PAGE オファー物件一覧 ■ 回答受付終了日前のオファー物件のみ表示 □ 未回答のみ表示 □ 希望条件の担当者が自分のみ表示 詳細検索+ 並べ開え  $v = 10 - v$  (EPL-3) 配信D: 1141 新着日: 2020-0606 日常模印日: 2020-1107 操作 東京都干代田区永田町2丁目4番2号 相当 対象屋号 マッチ度 問首状況 回答する  $\Delta$ デリパリーC  $\circ$ **Unit** 50.00PR/165.29ml 25.00PR/50.00FR 登場タイプ オフィス形 ロードサイド(計画書店)ロード サイド(生活通話) 検討状況を選択、検討コメント、連絡先を入力し をクリック。 回答する

募集元企業よりご連絡がありましたら、直接商談をお願いいたします。

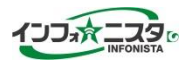

# **一般公開機能について**

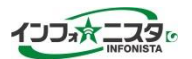

<span id="page-17-0"></span>インフォニスタサイトに掲載されている全国の店舗物件情報を検索できます。

<https://infonista.jp/tempo/rent/>

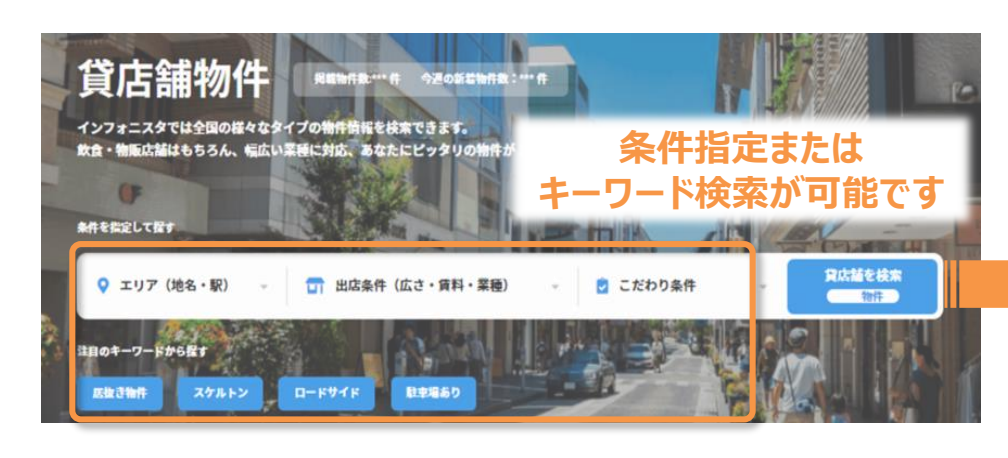

#### 新着の貸店舗物件 12/22 更新!

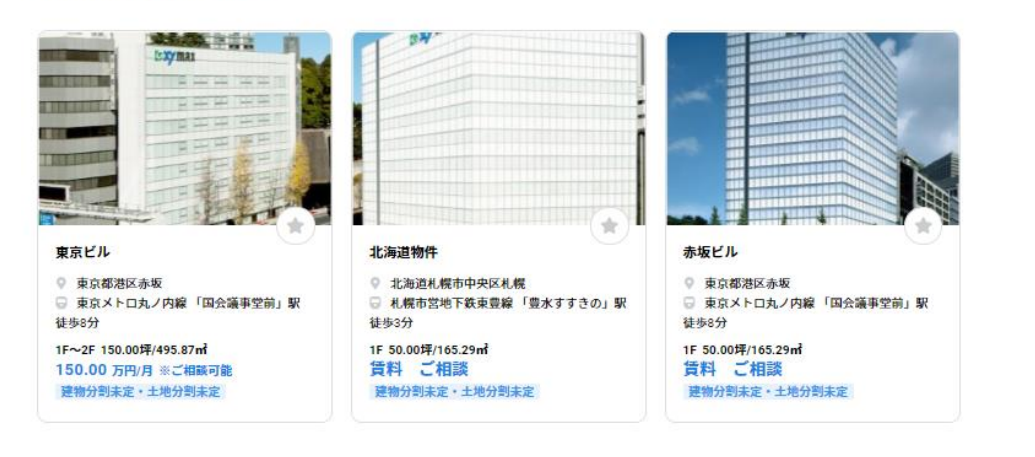

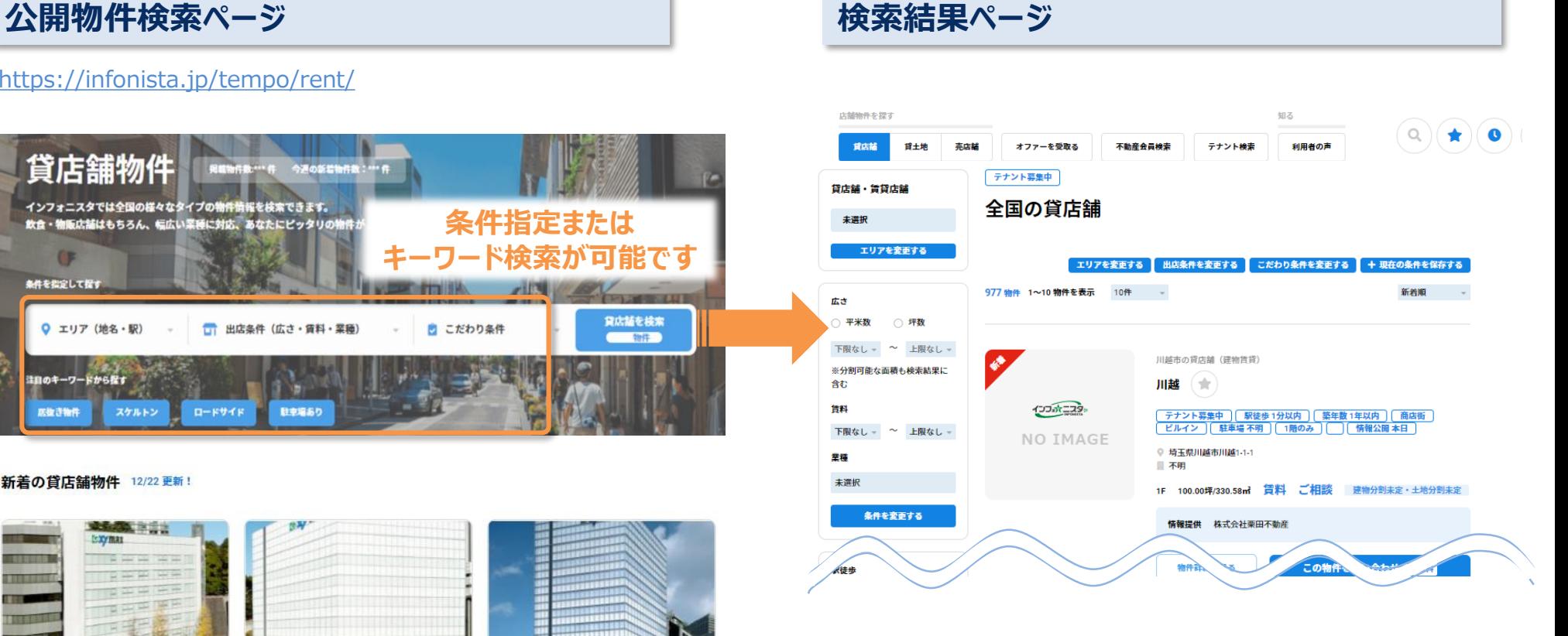

#### その他検索条件

・立地タイプ(駅前/路面店/住宅街/郊外…) ・建物タイプ (ビルイン/フリースタンディング/SC)

・募集賃料 (「要相談」も可)

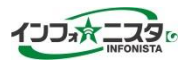

### <span id="page-18-0"></span>**お気に入り物件登録方法**

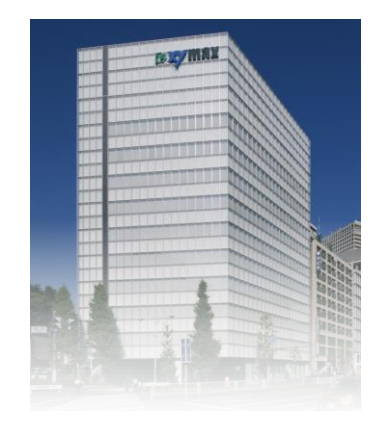

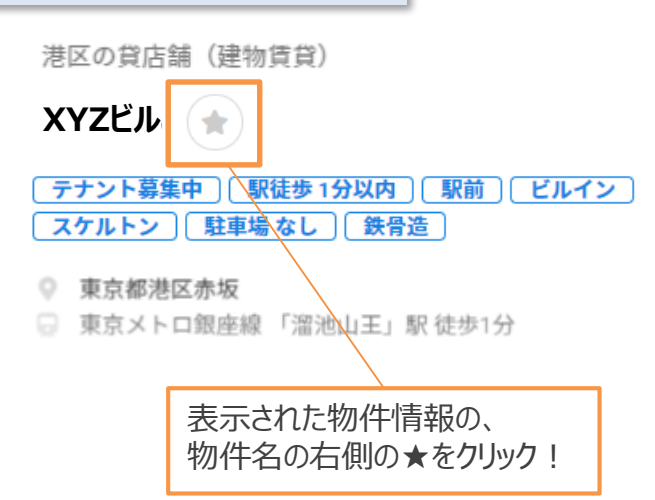

「お気に入り儿た物件は、画面右上の★マークから確認できます

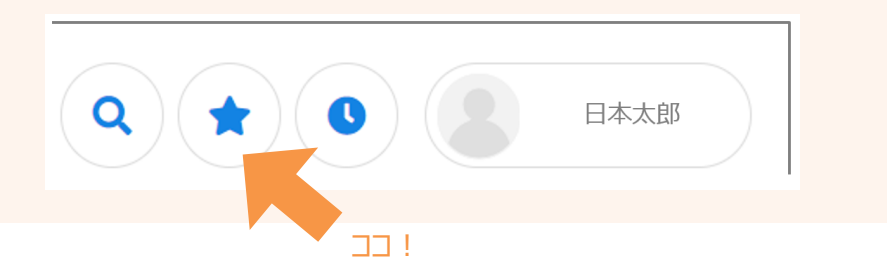

## **検索条件保存方法**

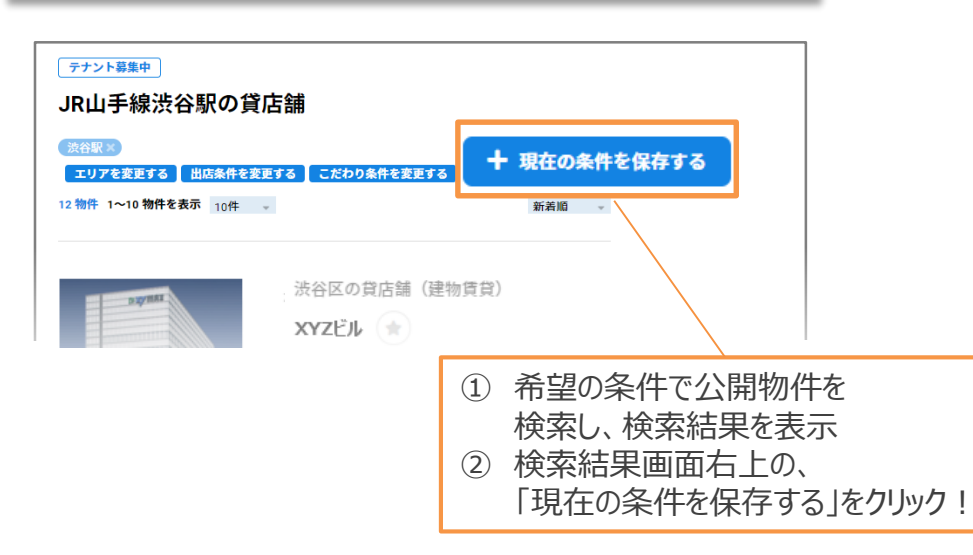

「保存した検索条件」は、画面右上の虫眼鏡マークから確認できます

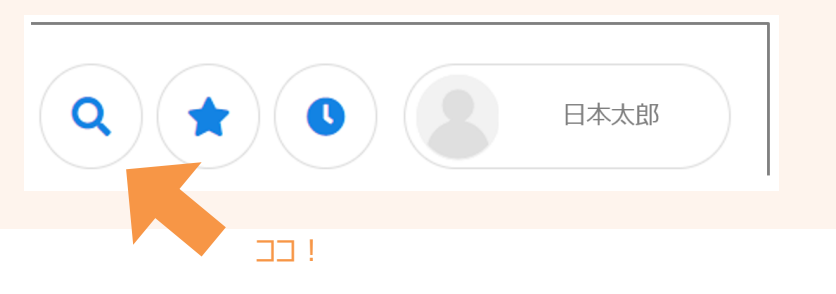